## **Interpreter Readiness | Checklist**

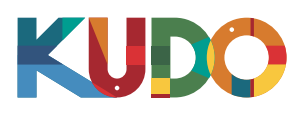

[Download](https://www.mozilla.org/en-US/firefox/new/) Firefox

Soundcheck must have been completed in the last 48 hours

Make sure you have the latest version of your browser

## **Hardware, Software and Connectivity Requirements**

- OS: Windows 7+ or MacOS 10.11+
- Browser: Google Chrome *(Preferred; latest version)* Mozilla Firefox *(Alternative; latest version)*
	- \* Allow access to microphone; avoid ad-blockers
- Memory: 16GB+
- CPU: Intel Core i7+ or equivalent
- USB Headset *Check AIIC's list of [ISO-compliant headsets](https://kudolive.page.link/AIIC-ISO-Compliant-Headsets)*
- Wired internet connection with min. 10Mbps up/down •
- Soundproof booth or quiet room

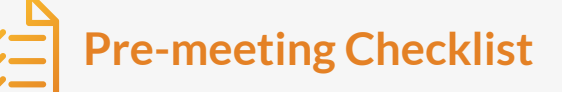

- *[Onboarding Tutorial](https://kudo.thinkific.com/courses/Onboarding)* completed
- *[Live Interpreter Webinar](https://kudoway.com/webinars-events/interpreter-event/)* attended
- *[KUDO Profile](https://live.kudoway.com/users/sign_up)* created and up-to-date
- □ Interpreter Guidelines reviewed
- □ Signed NDA on file with KUDO or the client
- □ In-session soundcheck completed

requirements? [Run a test and record yourself](https://live.kudoway.com/test)

[Download](https://www.google.com/chrome/) Chrome

Not sure you meet the

## **Join the Session**

- Click on the link or email you were sent
- Log into KUDO with your usual interpreter credentials

Thank you for your cooperation **Enjoy the meeting!** 

## **Some Best Practices**

- Be mindful of your microphone at all times. **Always assume the mic is ON!**
- Clear cookies and reboot your computer prior to the meeting
- Log in at least 20 minutes before the start for a soundcheck
- Make sure you know who to contact in case you need assistance
- Coordinate with your boothmate on the timing of your shifts

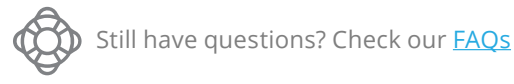